## **Select counter type and counters**

The Select Counters page allows you to choose the counters you want to include in your report. You can select up to 10 counters from all of the counters that SQL diagnostic manager currently collects.

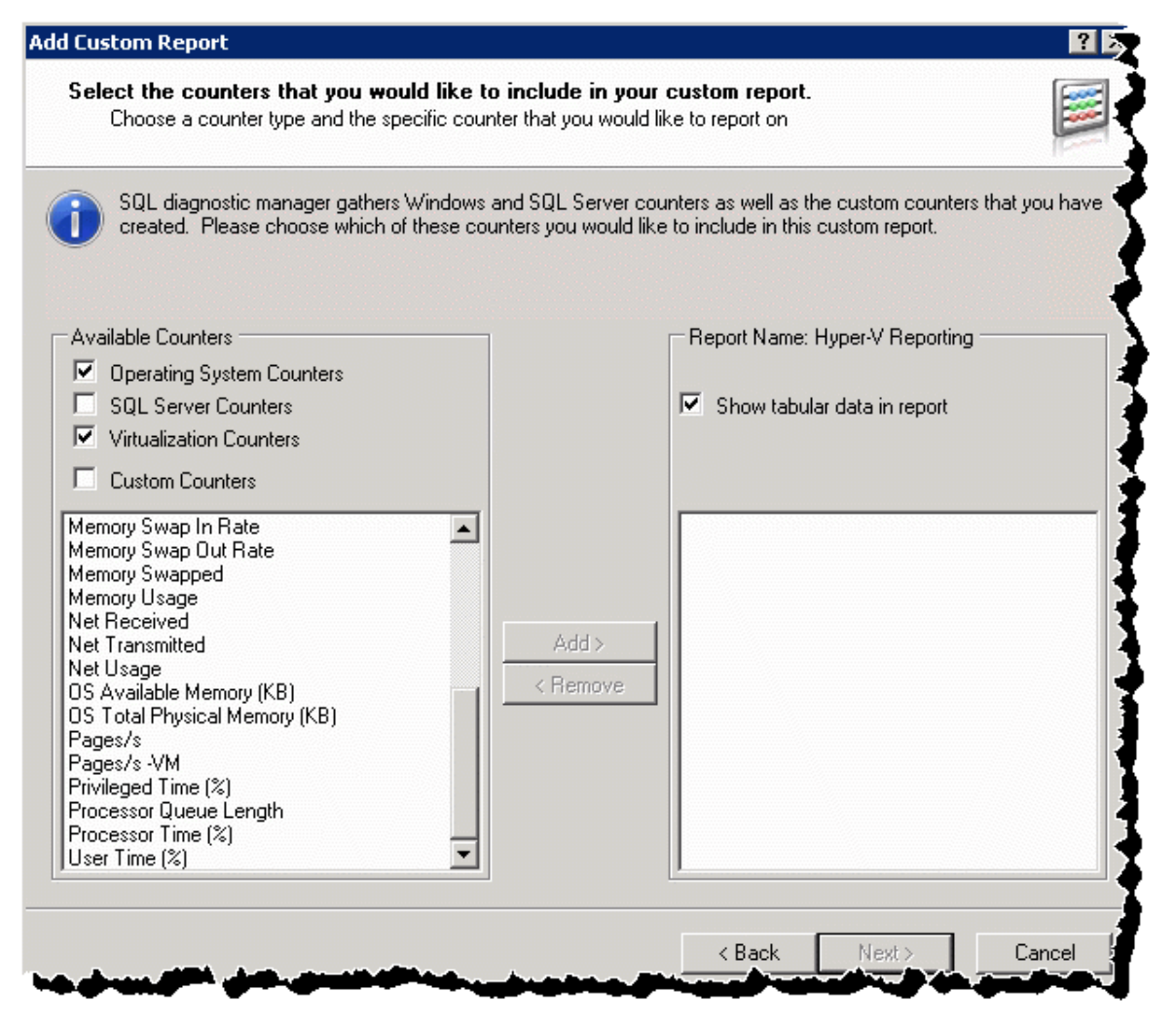

## **To select the counters you want to include in your custom report:**

- 1. Check the box next to the type of counters you want to include with your report to view an alphabetical list of counters. You can select counters from the following groups:
	- Select one or more counters from the Available Counters list, and then click **Add** to include it in your report.
		- Operating System Counters.
		- SQL Server Counters.
		- Virtualization Counters for both Hyper-V and VMware server virtualization platforms.
		- Custom Counters.
- 2. **If you want SQLdm to display tabular data** , check the **Show tabular data in report** box.
- 3. Click **Next**.

SQL Diagnostic Manager identifies and resolves SQL Server performance problems before they happen. [Learn more](http://www.idera.com/productssolutions/sqlserver/sqldiagnosticmanager) >>

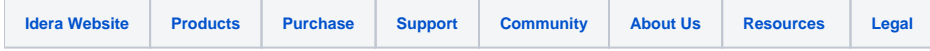